## **X11 on Windows 64**

Running X11 application remotely on a UNIX server requires a local X11 installation.

## X-Cygwin

- 1. Go to [Cygwin/X](http://xfree86.cygwin.com/docs/ug/setup.html) website
- 2. Download Run Cygwin/X setup64.exe, include the following packages xorg-server, xinit, xorg-docs, xlaunch, and openssh
- 3. Download and extract [X11.zip](https://confluence.slac.stanford.edu/download/attachments/232084189/X11.zip?version=1&modificationDate=1519861247000&api=v2) on your desktop to create an easy to launch shortcut. Or just create a shortcut on your desktop with the target C: \cygwin64\bin\run.exe --quote /usr/bin/bash.exe -l -c "/usr/bin/XWin :0 -listen tcp -multiwindow -clipboard  $-$ wgl  $-$ ac" ("start in:" C:\cygwin64) - This will launch a suitable X server.
- 4. When done installing, run X11 on your desktop, you see see an X icon in the tray area.
	- a. test this by connecting to a UNIX server e.g. rhel6-64 enabling X11 forwarding in the settings.

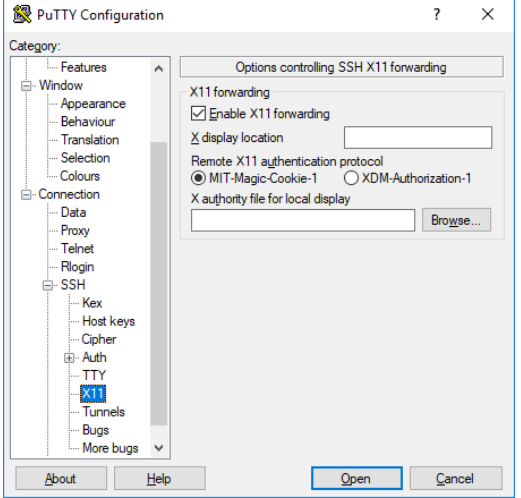

b. in the server terminal execute **xterm**, you should see a new terminal showing up.

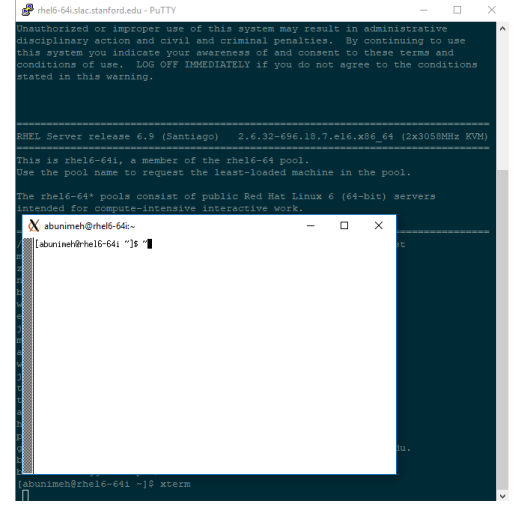

⊙

## Related articles

## **Content by label**

There is no content with the specified labels